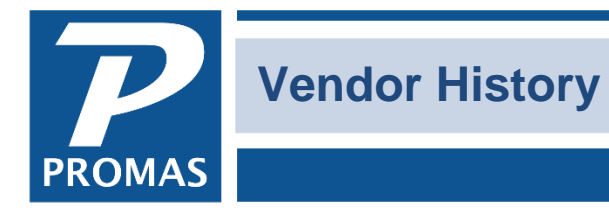

**Property Management Solutions for Over 30 Years** 

#### **Overview**

The vendor profile gives you access to 3 different vendor histories: Vendor History; Vendor Payable History; and Vendor Repair History.

> [Vendor History](#page-0-0) [Vendor Payable History](#page-2-0) [Vendor Repair History](#page-3-0)

#### <span id="page-0-0"></span>**Vendor History**

Vendor History can also be found by going to AP, Vendor History and selecting a vendor. This function lets you review all invoices from and payments to a vendor.

The status of unpaid invoices are aged in the boxes on the upper right. The folder tabs let you view various subsets of payments and invoices.

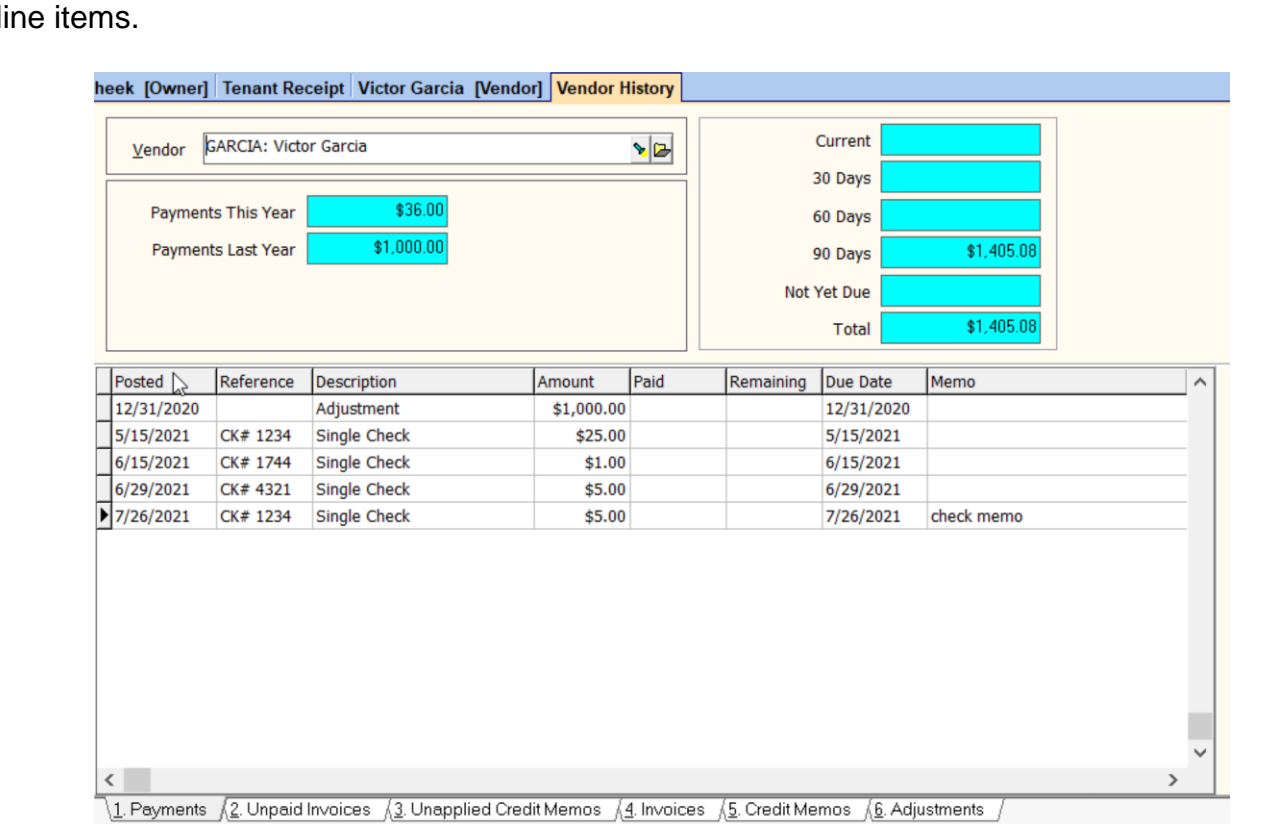

When viewing transactions in any of the folders you can use the action buttons to filter, edit or void the li

The PROMAS Landlord Software Center • 703-255-1400 • www.promas.com

## **Summary Boxes**

- **Payments This Year** the net of payments year-to-date
- **Payments Last Year** the net of payments last year

### **Line Items**

- Posted the posting date of the transaction
- Reference invoice number field
- Description source of the transactions, i.e. Invoice, Single Check, Recurring Check
- Amount the net amount of the transaction
- Paid amount paid
- Remaining amount remaining to be paid on the invoice
- Due Date either the date entered as the due date, or if no date was entered, the posting date
- Memo can be added at any time

# **Tabs**

- Payments a list of all payments made
- Unpaid Invoices invoices waiting to be paid
- Unapplied Credit Memos any credit memos, entered through AP, Credit Memo, that haven't been used
- Invoices all invoices, paid and unpaid
- Credit Memos all credit memos, used and not used
- Adjustments any adjustment posted in AP, Adjust Vendor Payments. These are generally done to reflect the correct 1099 amounts when starting mid-year.

## <span id="page-2-0"></span>**Vendor Payable History**

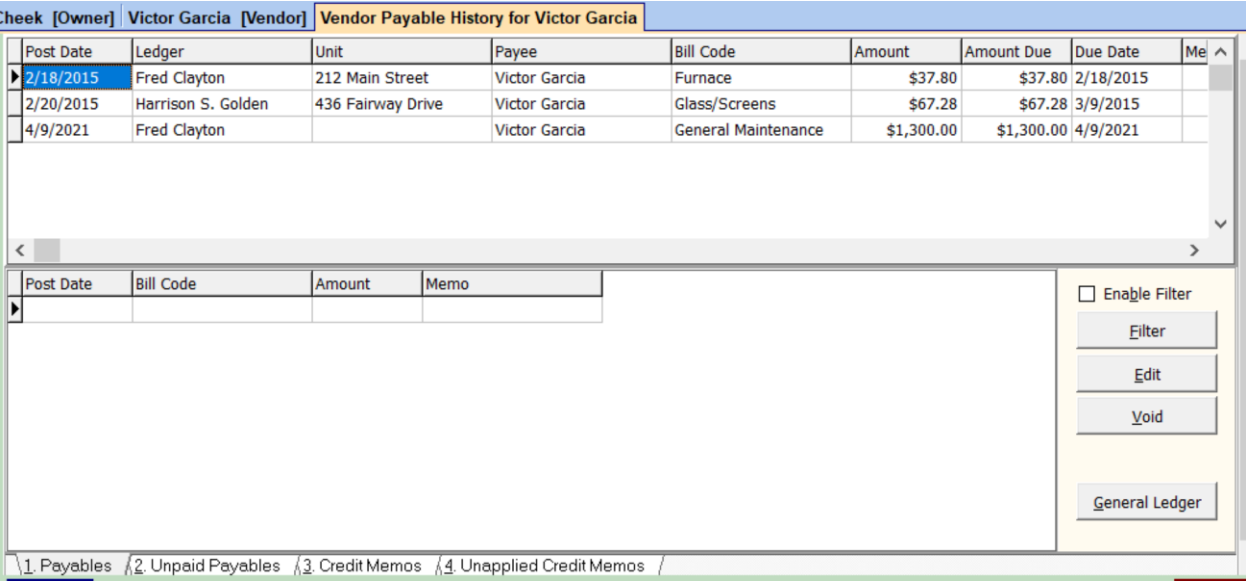

This function is selected from the Vendor Profile. It shows only those payments that involve an invoice.

When viewing transactions in any of the folders you can use the action buttons to filter, edit or void the line items.

### **Tabs**

- Payables all invoices are displayed
- Unpaid Payables shows only unpaid invoices
- Credit Memos displays all credit memos
- Unapplied Credit Memos displays only unused credit memos

# <span id="page-3-0"></span>**Vendor Repair History**

This function can be found in the Vendor Profile. It displays all work orders for the vendor in question.

When viewing transactions in any of the folders you can use the action buttons to filter, edit or void the line items.

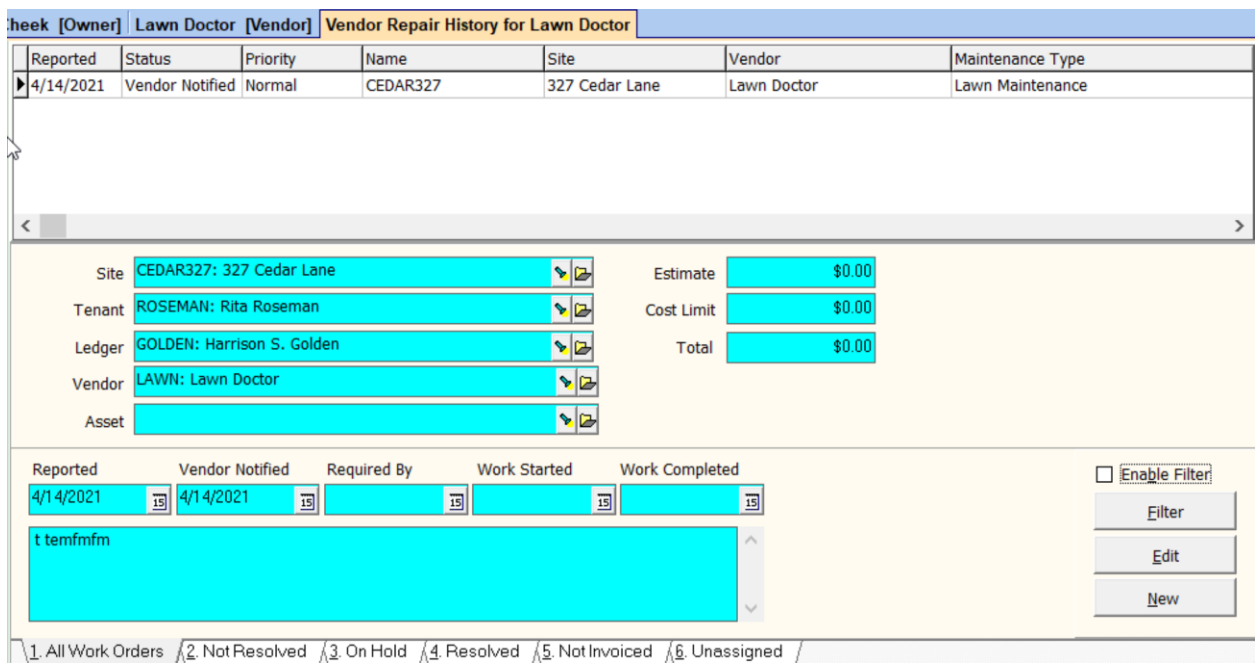

### **Tabs**

- All Work Orders displays all work orders
- Not Resolved displays all work orders with a status other than Estimate, Invoiced or Resolved.
- On Hold displays all work orders with a status of Hold.
- Resolved displays all work orders with a status of Resolved
- Not Invoiced displays all work orders with a status other than Invoiced
- Unassigned displays all work orders with a status of Unassigned